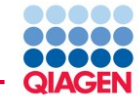

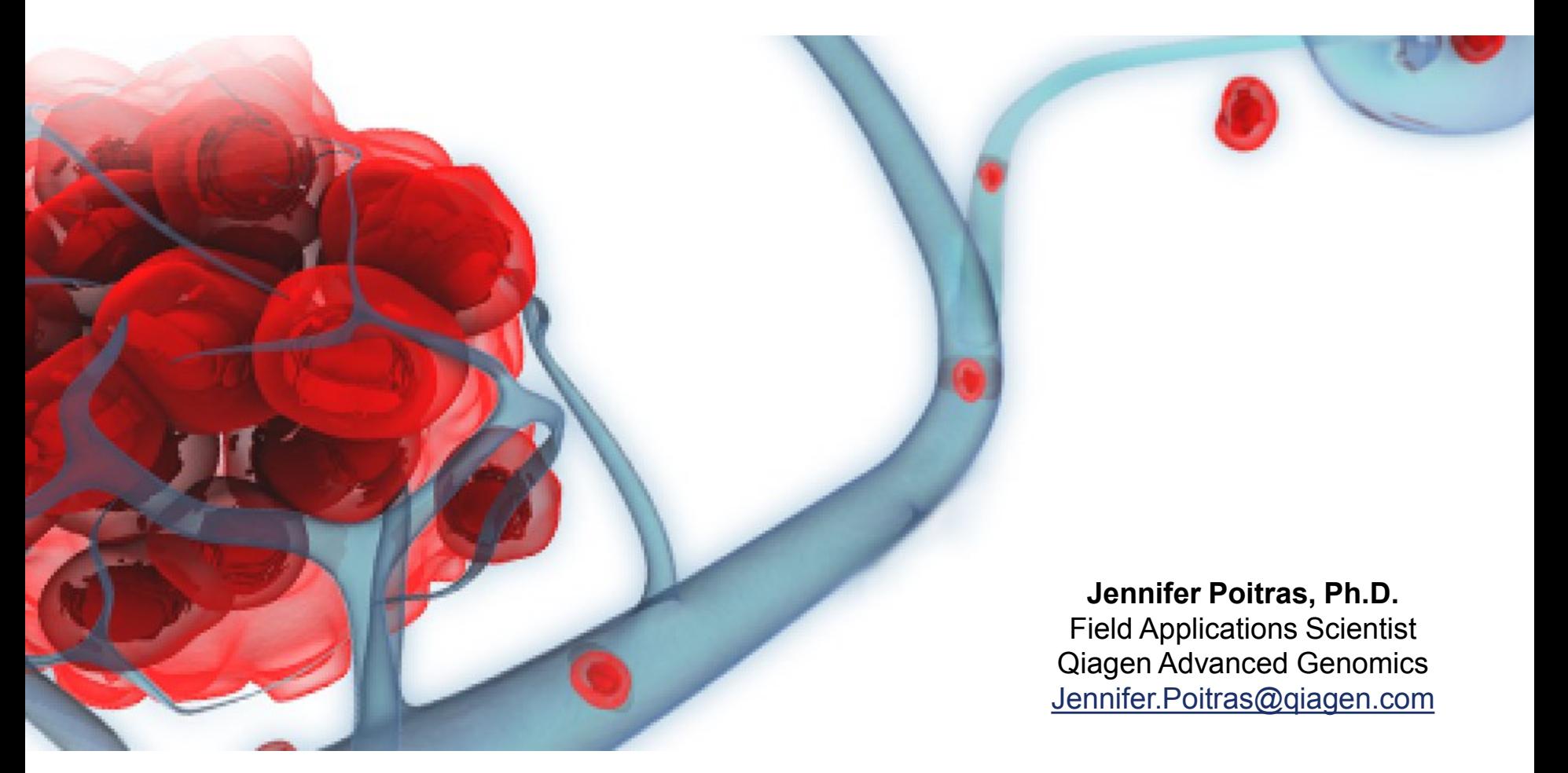

# CLC Biomedical Genomics Workbench General Overview

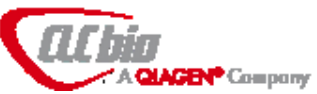

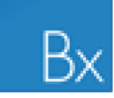

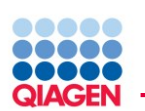

# QIAGEN Sample to Insight

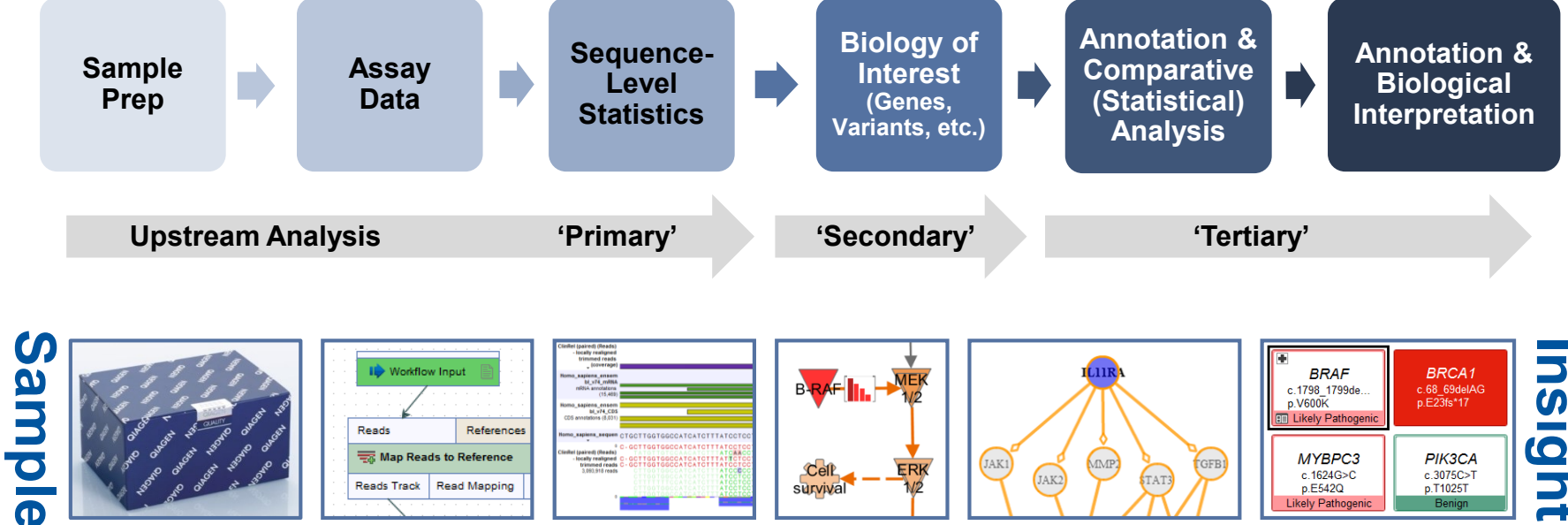

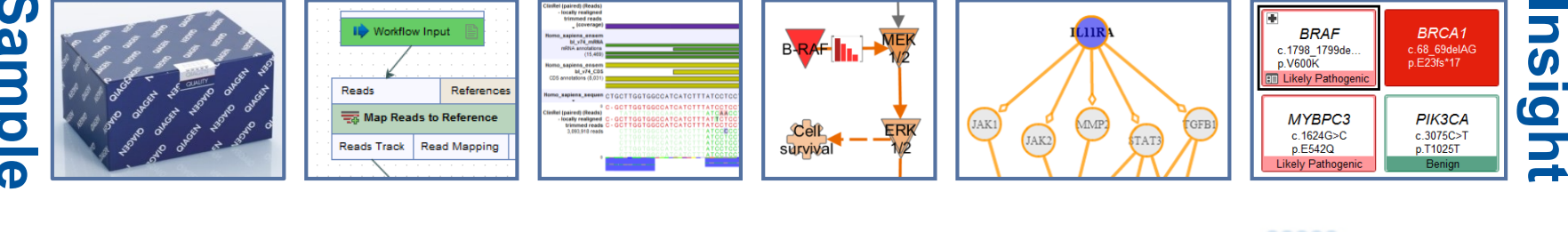

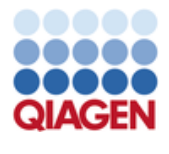

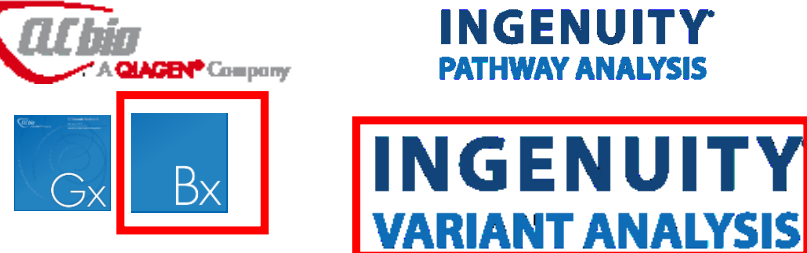

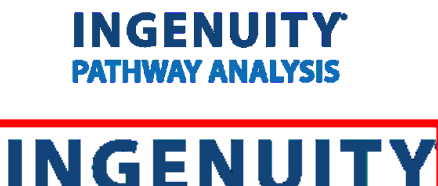

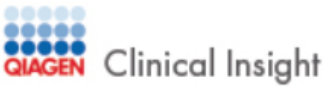

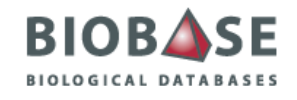

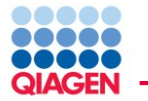

## Fast and Easy Analysis

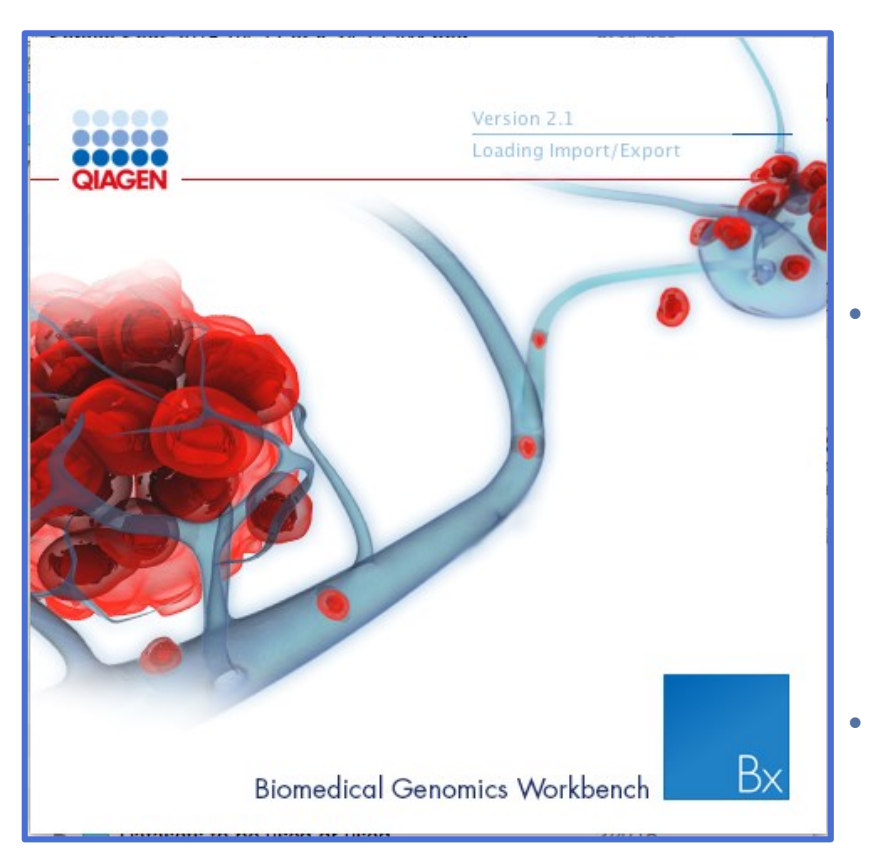

## • **Accurate and trustworthy results**

- $\checkmark$  Whole Genome Sequencing
- $\checkmark$  Whole Exome Sequencing
- Targeted or Whole Transcriptome Sequencing
- ChIP-Seq data

### • **Intuitive and easy-in-use**

- Comprehensive end-to-end analysis workflows for single samples or cohort studies
- One-click analysis of QIAGEN GeneRead DNASeq Amplicon Panels
- $\checkmark$  Streamlined integration with Ingenuity Pathway Analysis (IPA) & Ingenuity Variant Analysis

## • **Flexible & customizable**

- Ready-to-use workflows can be customized
- $\checkmark$  Build your own workflows

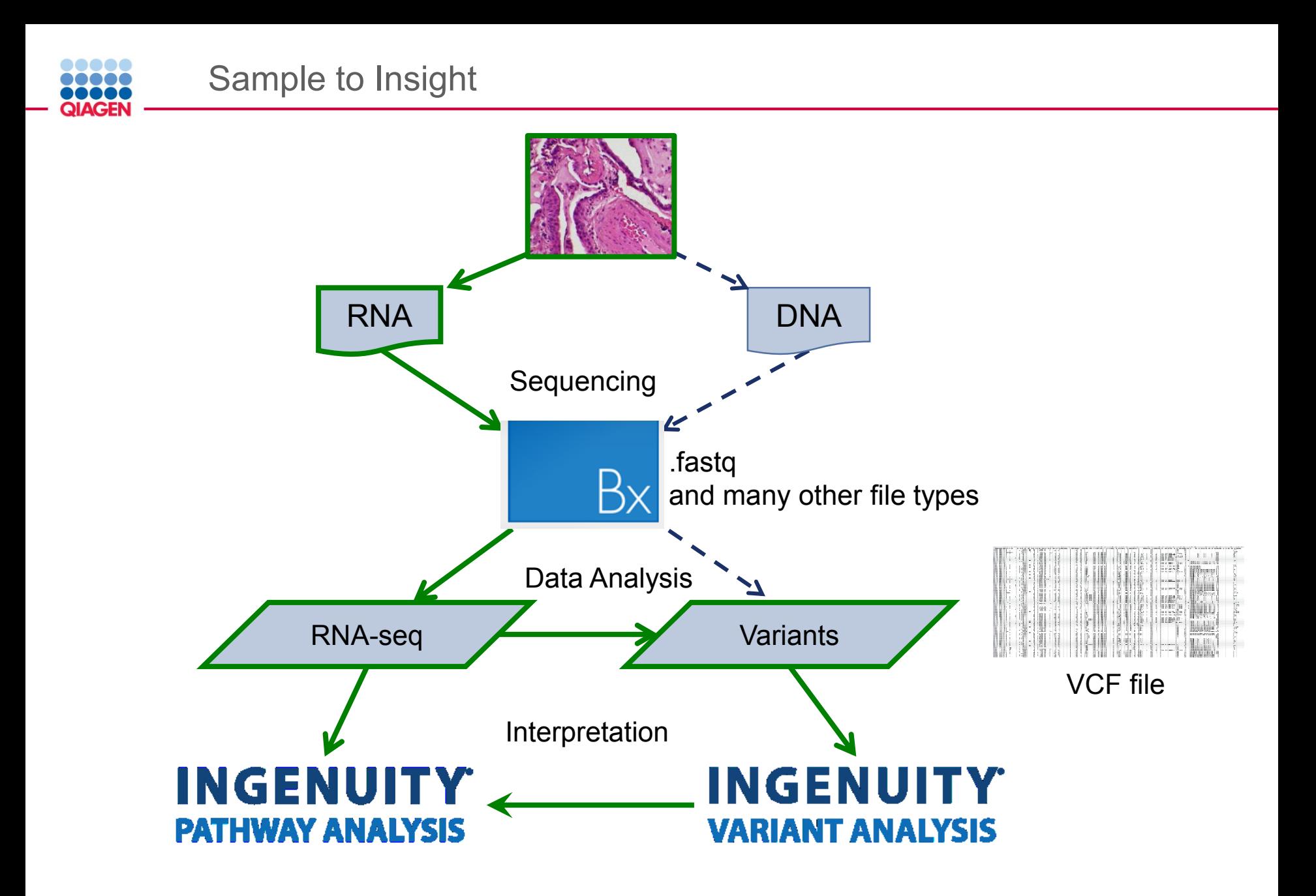

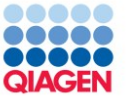

# **Genomics Workbench**

- Analysis of NGS data on ALL organisms
- Reference data management for model organisms: *C. elegans, S. cervisiae,* etc.
- Supports microbial and non-mammalian NGS analysis
- Supports de novo assembly
- **E** Genome Finishing Module
- **Ext** Ingenuity Pathway Analysis
- **Classical Sequence Analysis**
- Molecular Biology Tools
- $\equiv$  BLAST
- **Fill NGS Core Tools**
- **Rid** Track Tools
- Resequencing Analysis
- Transcriptomics Analysis
- Ed Epigenomics Analysis
- la De Novo Sequencing
- **Norkflows**
- **Consulting Track Tools**
- $\blacktriangleright$   $\Box$  Legacy Tools

Sample to Insight

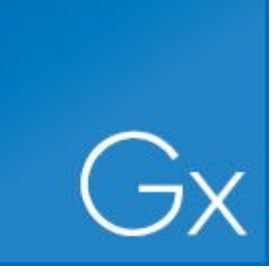

# **Biomedical Workbench**

- Tools most relevant to clinical applications on human data
- Automation and Reference Management geared towards for Human research
	- Human, Mouse,Rat
- Ready-to-use work flows

### **Tools**

- **Rut** Genome Browser ▶
- **nation** Quality Control
- **Fill** Preparing Raw Data
- Resequencing Analysis
- **Add Information to Variants**
- Remove Variants
- add Information to Genes
- **Fig** Compare Samples
- **External Ingenuity Pathway Analysis**
- **B** Identify Candidate Variants
- Identify Candidate Genes
- Expression Analysis
- **Helper Tools**
- Ingenuity Variant Analysis
- Cloning and Restriction Sites
- Title, Location, Date  $\blacksquare$  5 Sanger Sequencing

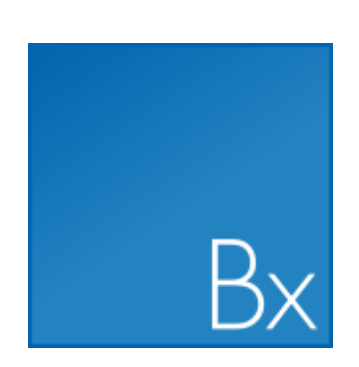

Biomedical Genomics Workbench – Complex Tasks, Simply Done

## Streamlined workflows and a rich toolbox to efficiently process data

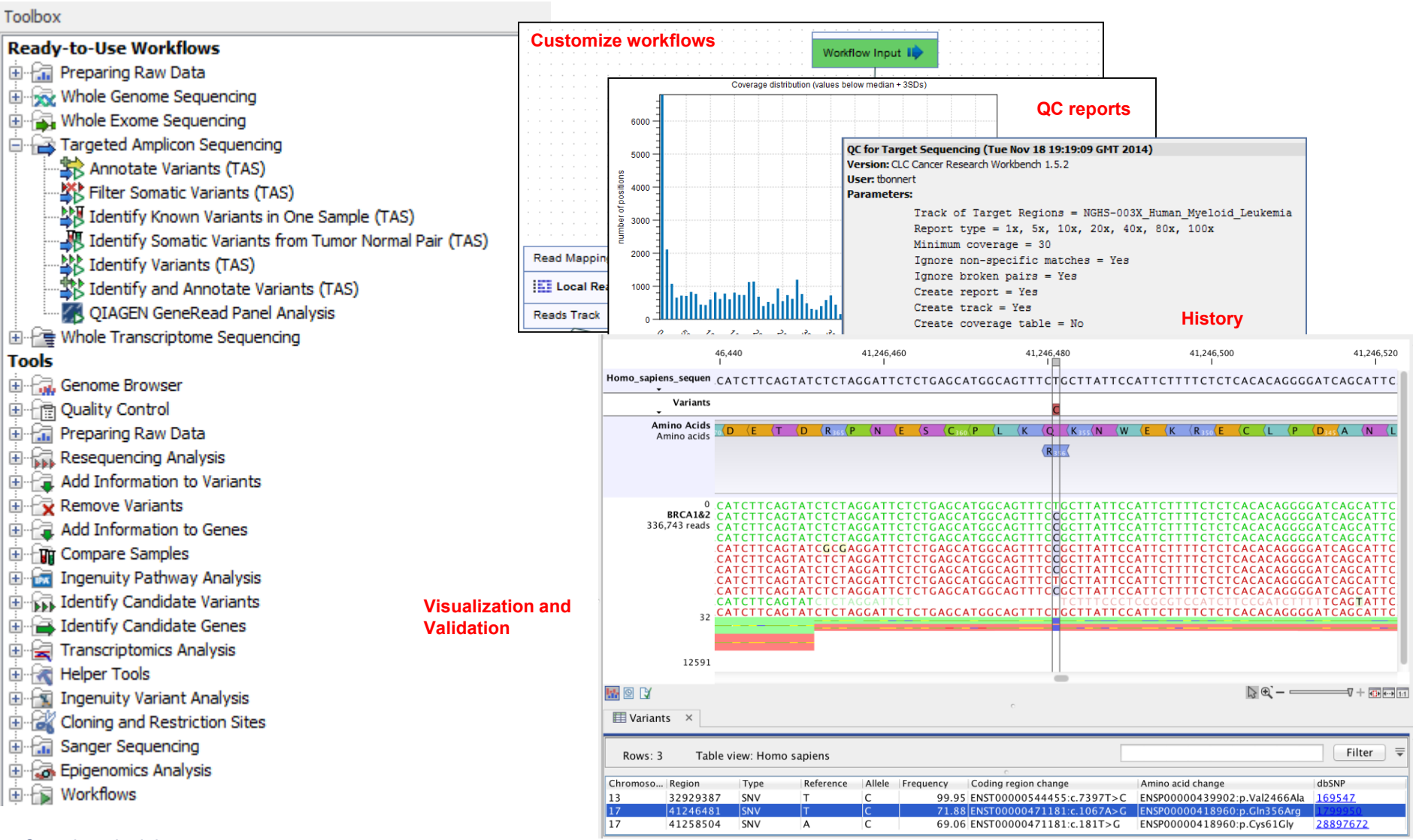

QIAGEN

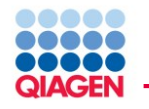

**In CLC Workbenches you can..**

- 1. QC and preprocess NGS data (RNA-Seq, smRNA, and DNAseq reads)
- 1. Differential expression and statistical analysis for RNA-Seq and smRNA
- 2. Generate, annotate, and compare high-confidence variant calls
- 1. Facilitate analysis with interactive visualization
- 2. Construct automated workflows in user friendly interface
- 1. Modules [**plugins**] available for additional or custom functionality

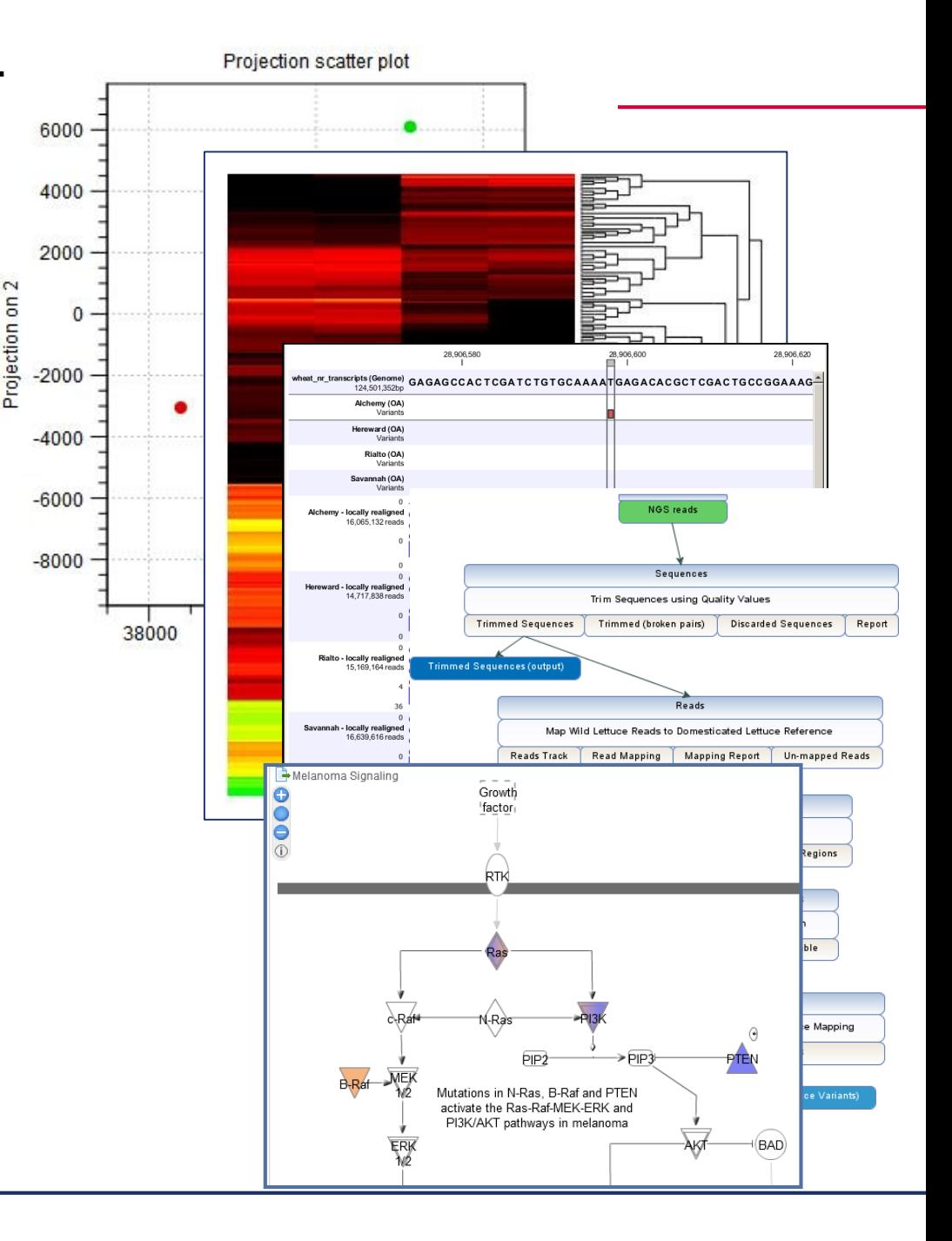

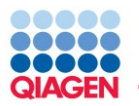

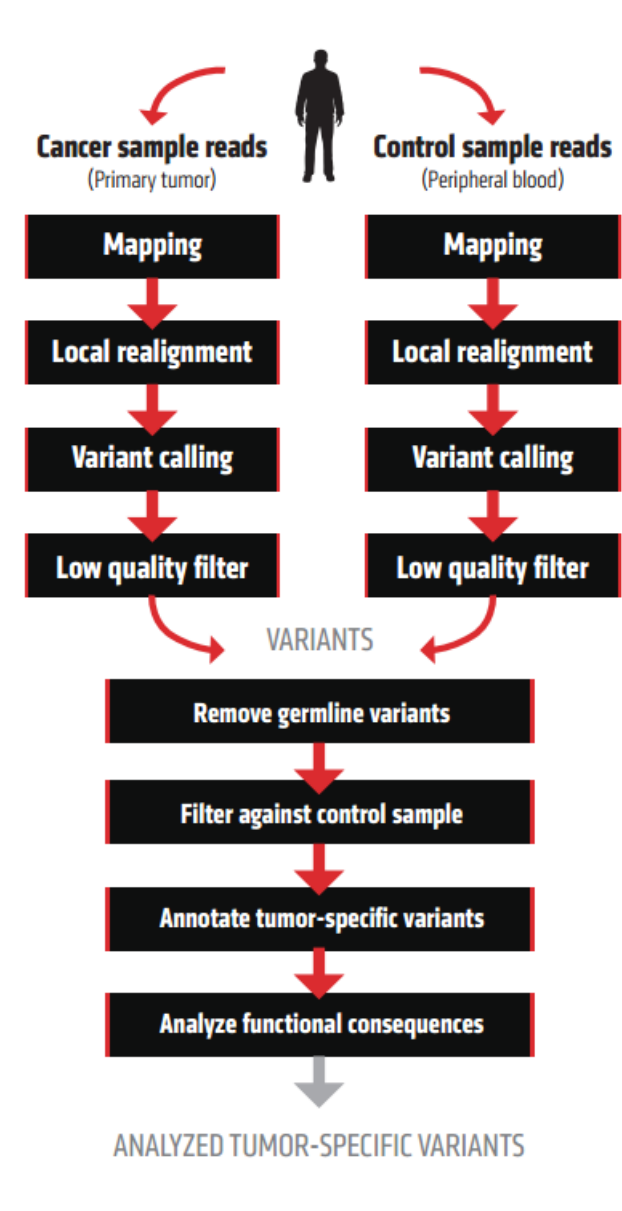

- Matched Tumor/Normal
- Tumor alone
- Tumor vs controls

# QIAGEN Bioinformatics Products Streamline Integration

# **Ingenuity Variant Analysis integration: two ways!**

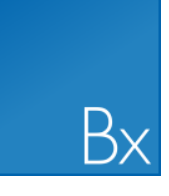

QIAGEN

**Biomedical Genomics Workbench & Server**

- Ready to use workflows + Ingenuity Variants Analysis plugin
- Make it one click by leveraging workflow customization!
- Click on the link to see results in IVA
- Edit filtering cascade in IVA and send the result back in BxWB
- Use tracks to compare results from different filter cascades in BxWB

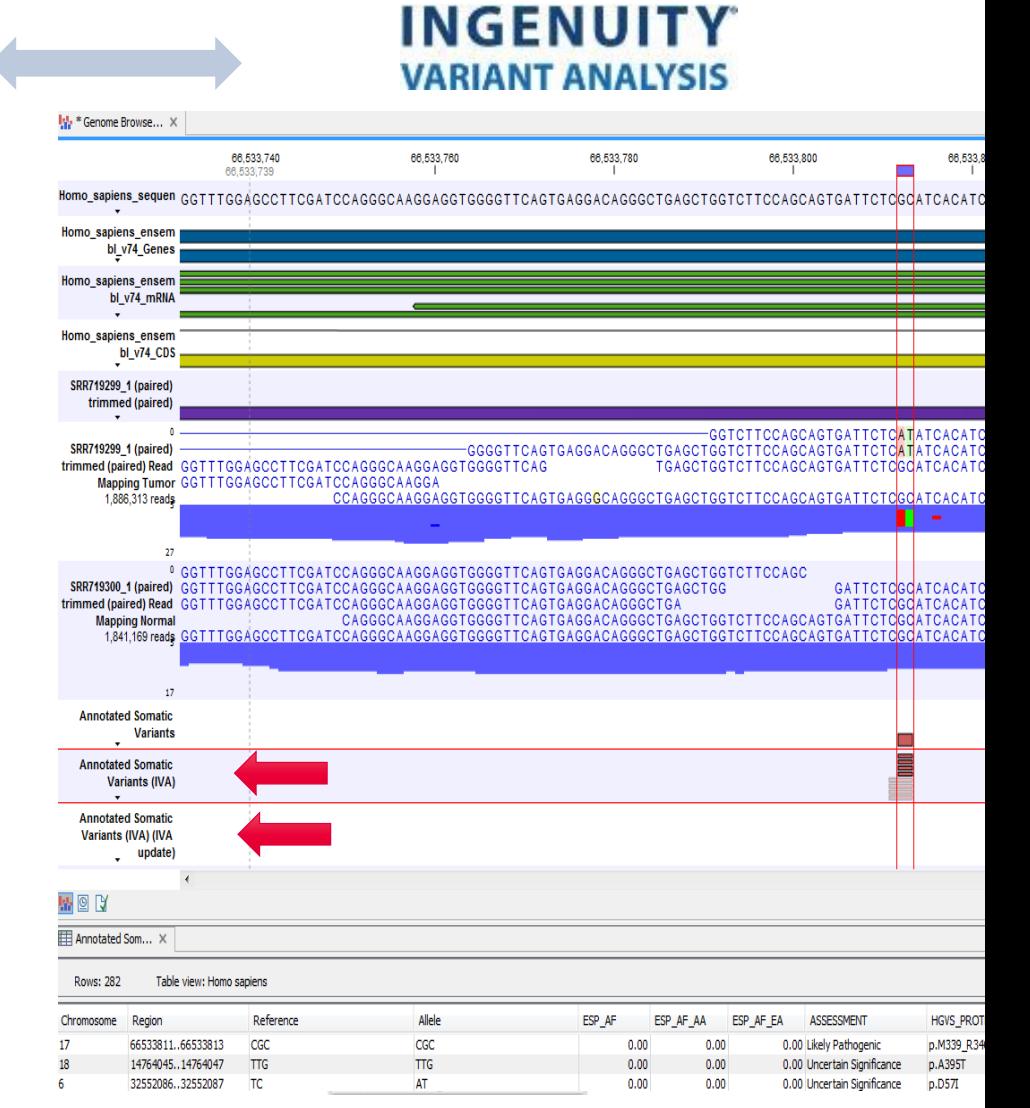

## Streamlined workflows and a rich toolbox to efficiently process data

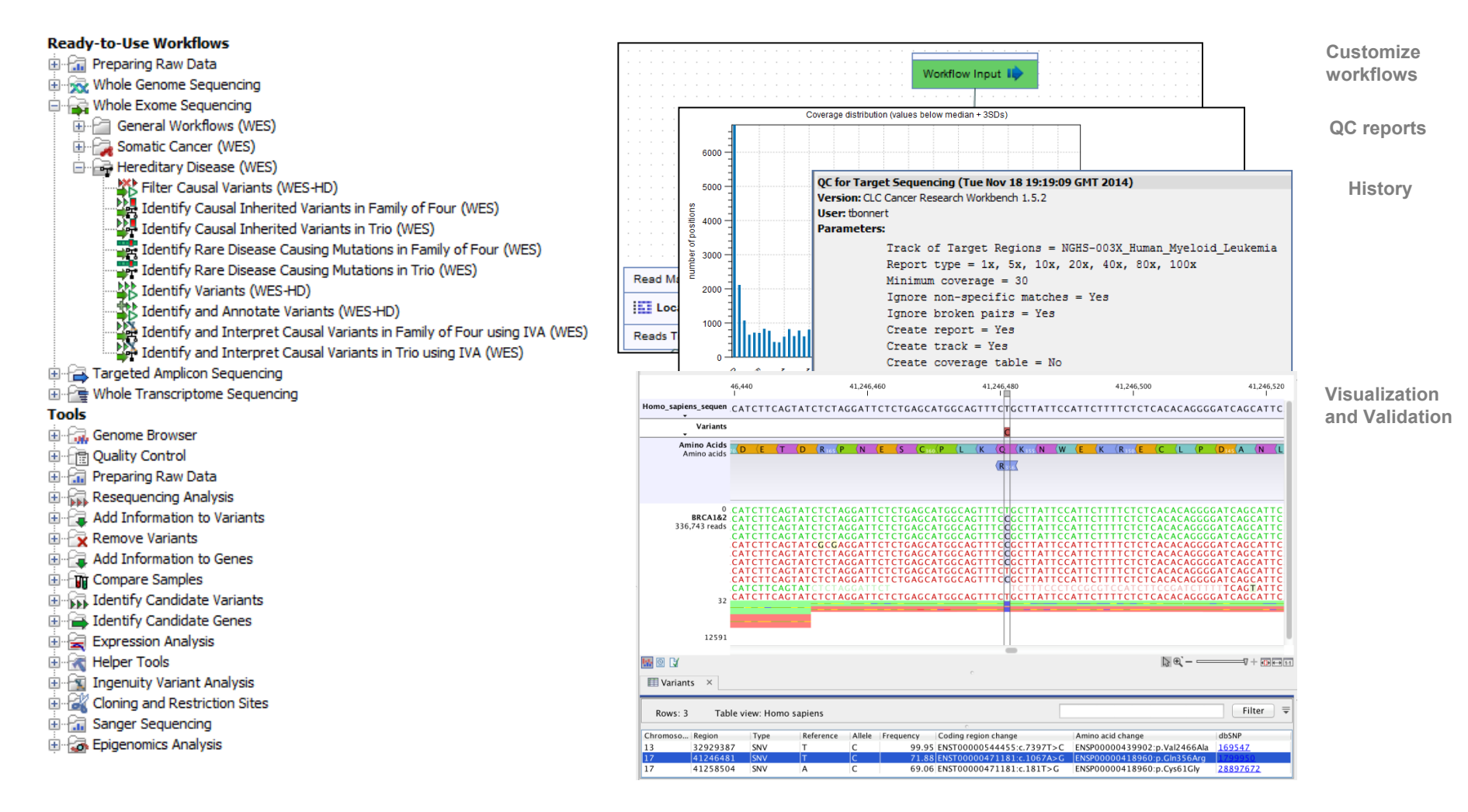

**QIAGEN** 

# Very easy customization of ready-to-use workflows

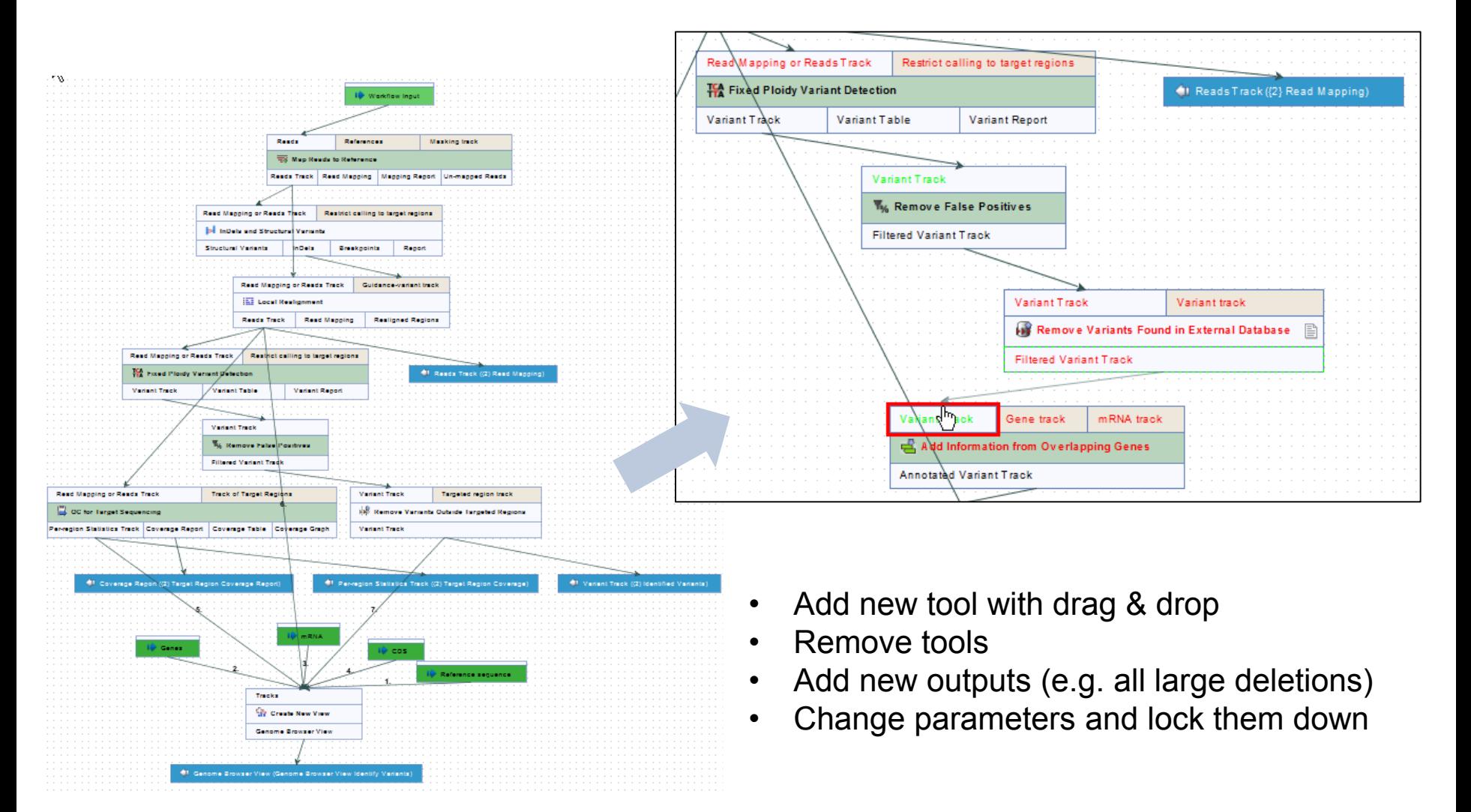

**QIAGEI** 

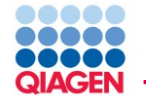

Lock key parameters of workflow to standardise processing

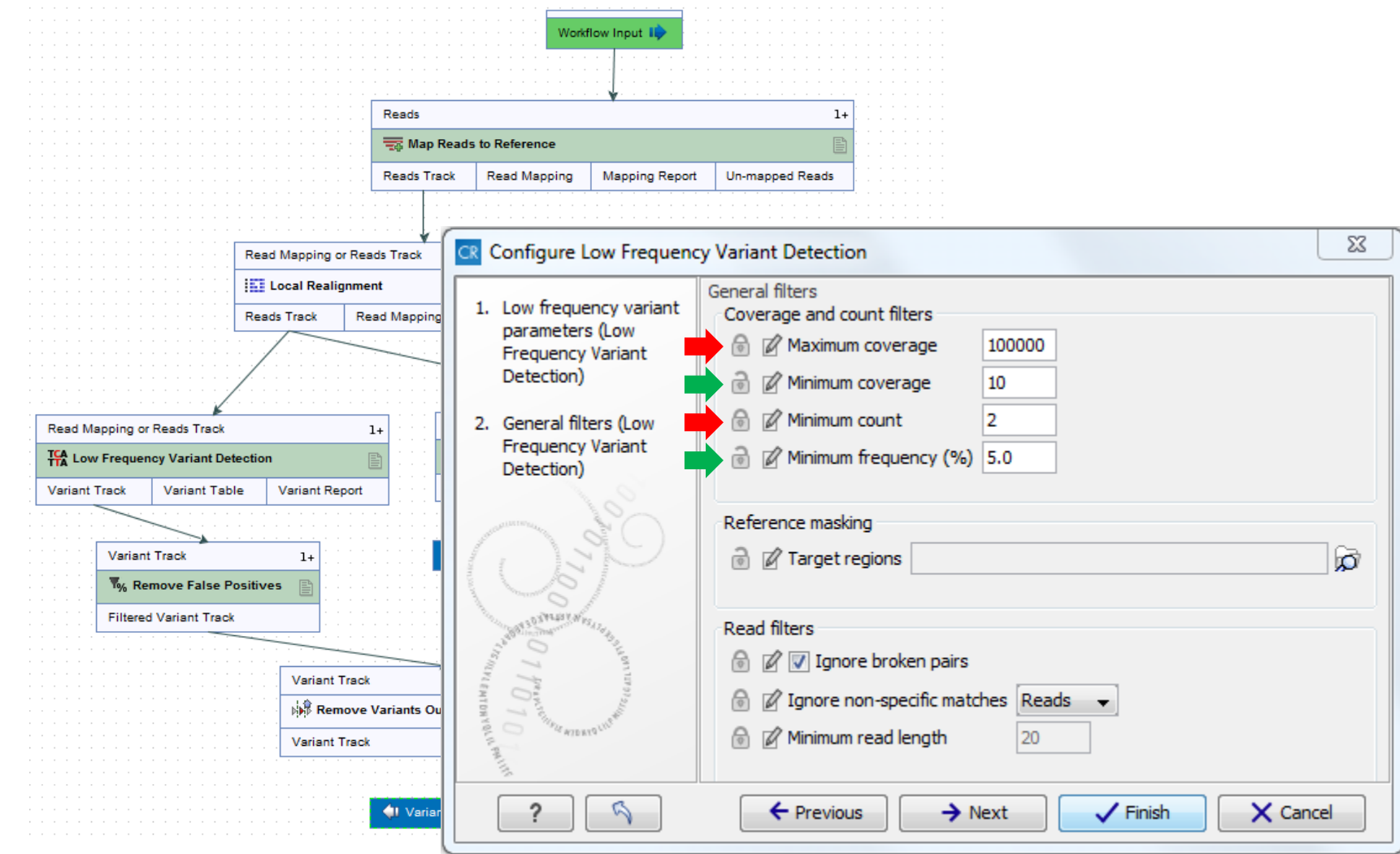

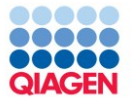

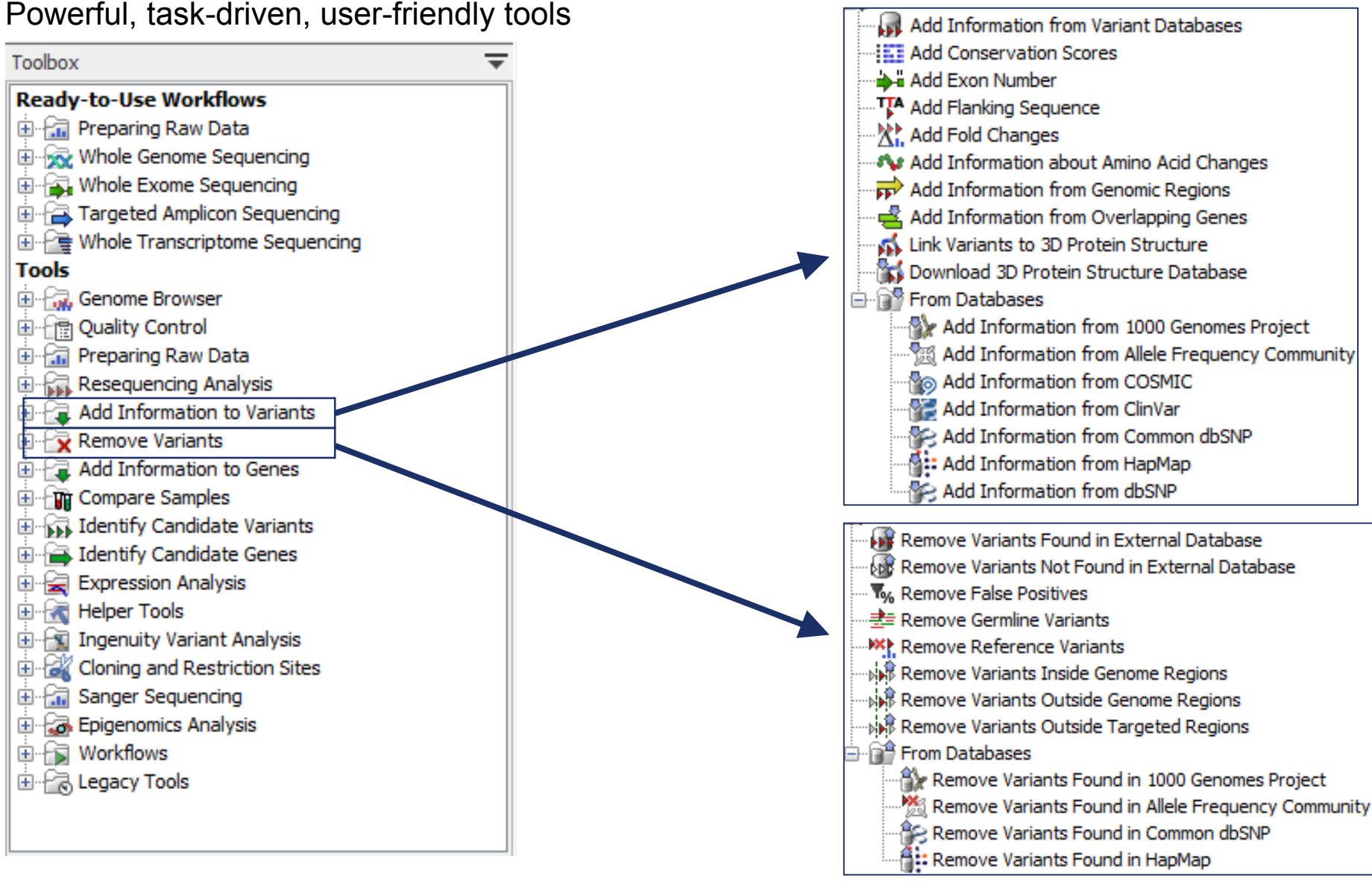

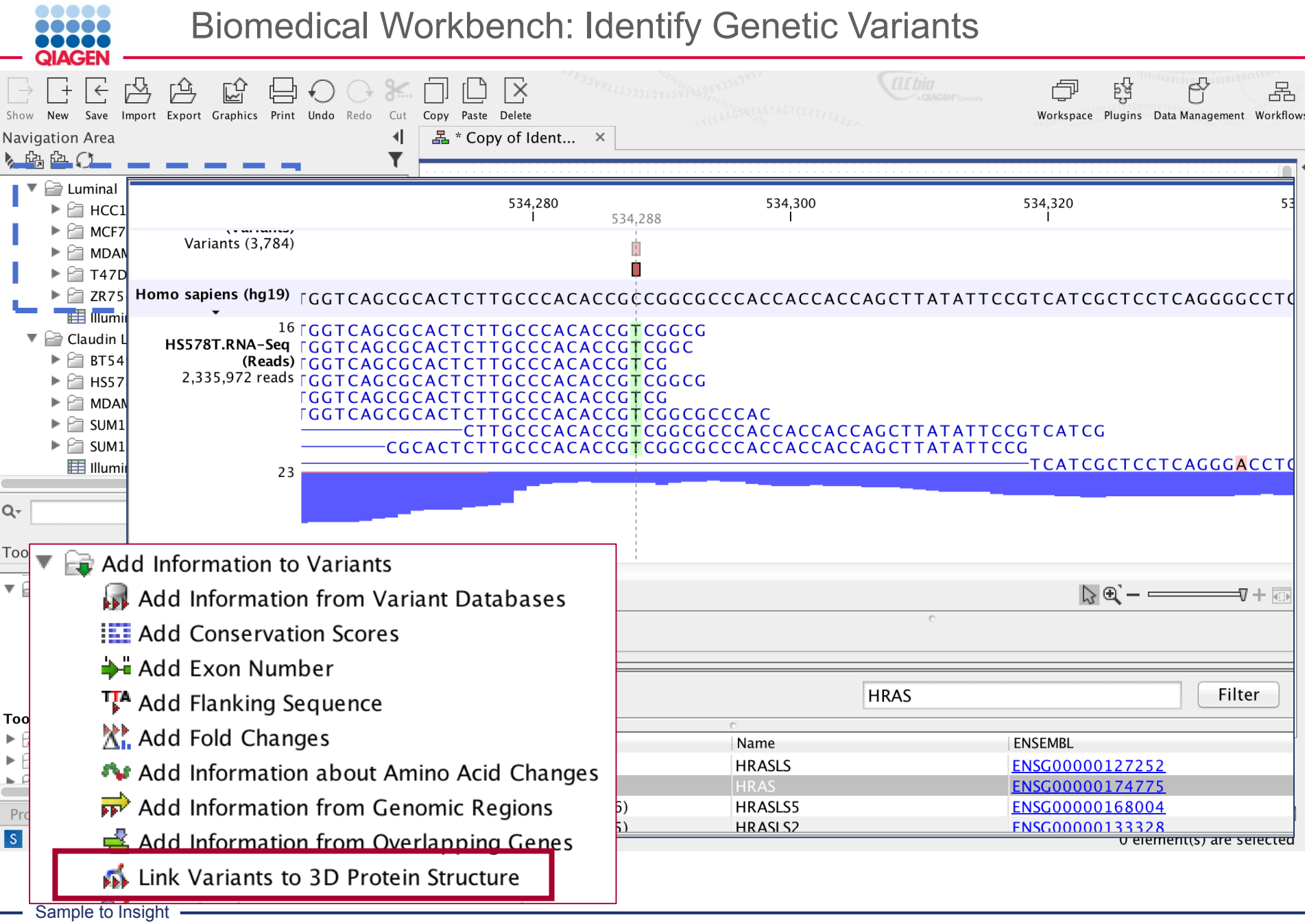

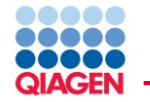

# Mutation (in red) disrupt TGF-b3/TbR1 binding

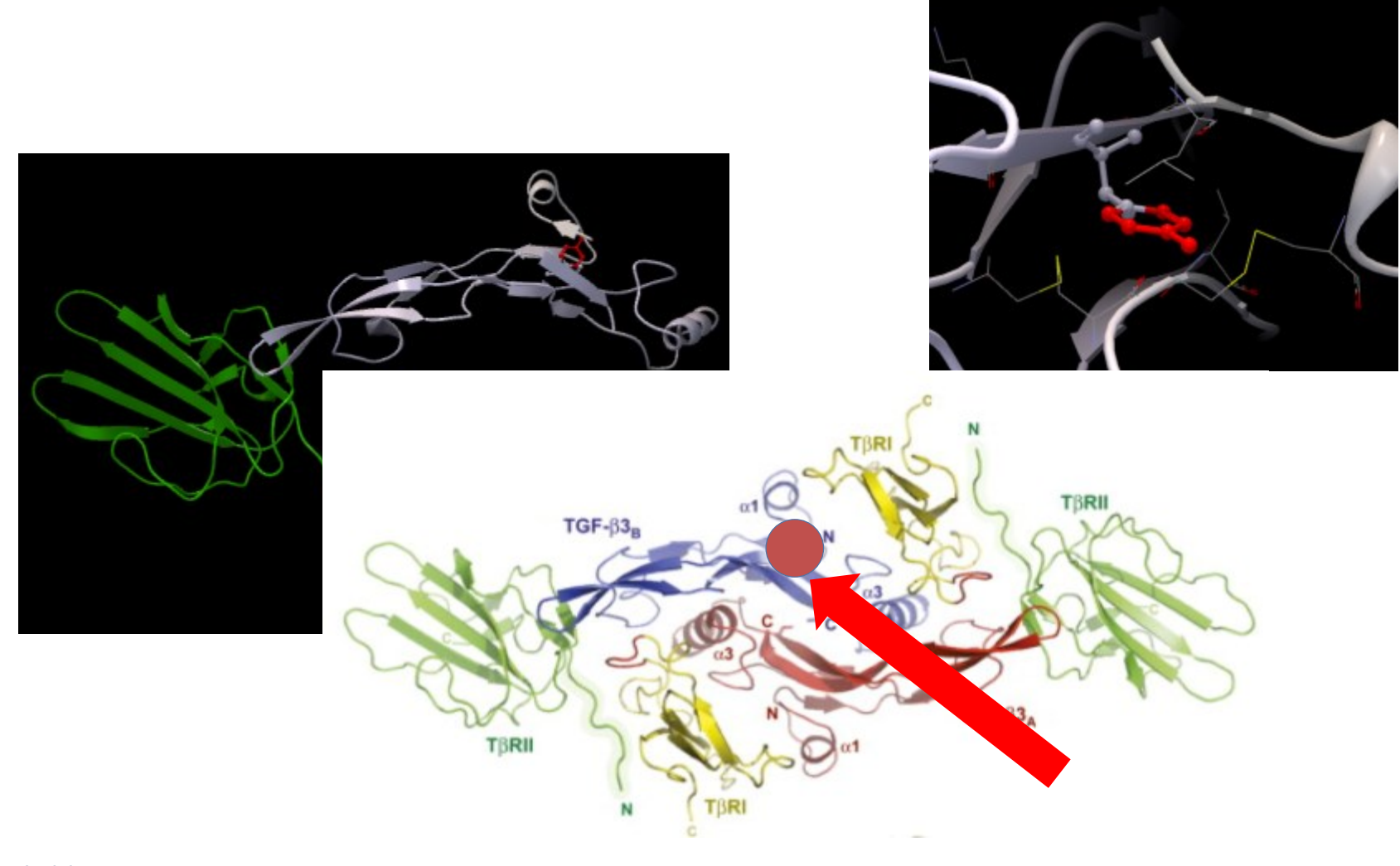

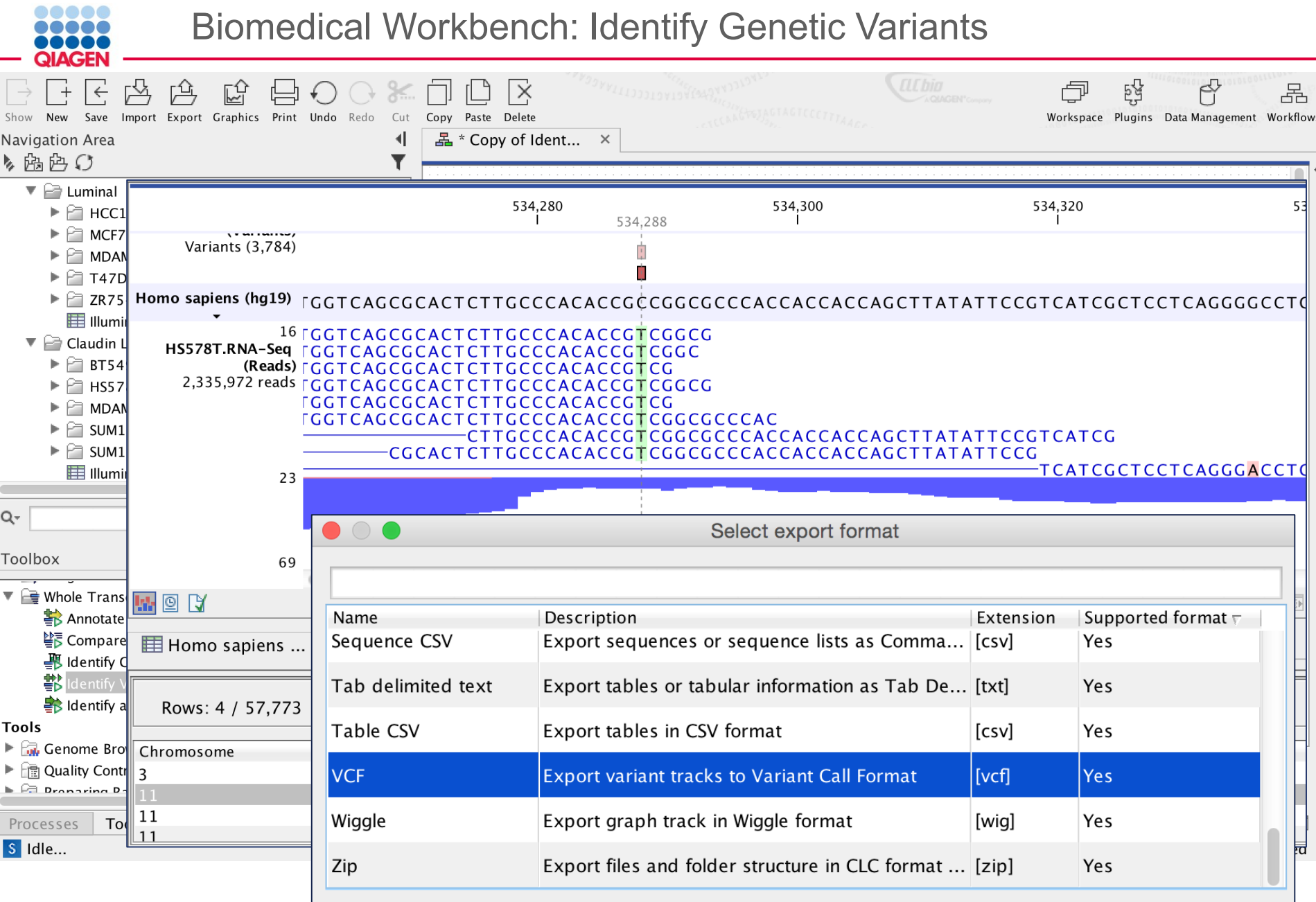

![](_page_16_Picture_26.jpeg)

![](_page_17_Picture_0.jpeg)

- 1. QC and preprocess NGS data (RNA-Seq, smRNA, and genomic reads)
- 2. Differential expression and statistical analysis for RNA-Seq and smRNA
- 3. Generate, annotate, and compare high-confidence variant calls
- 4. Facilitate analysis with interactive visualization
- 5. Construct automated workflows in user friendly interface
- 6. Modules available for additional or custom functionality
- 7. Push processed data to Ingenuity and identify pathways affected by genetic variants/expression changes.

# **QUESTIONS?**

![](_page_18_Picture_0.jpeg)

![](_page_19_Picture_0.jpeg)

## Unprecedented Access to Literature Knowledge

![](_page_19_Figure_3.jpeg)

![](_page_19_Picture_4.jpeg)

![](_page_20_Picture_0.jpeg)

# Variant Analysis Content

*Quality, Context, Coverage, and Timeliness of Content (ca.1/2014)*

![](_page_20_Figure_3.jpeg)

Additionally

- 349,748+ Ph.D./M.D. expert-curated human phenotype-associated mutation findings
- $\sim$ 3M+ manual literature findings
- 21,458+ curated disease models
- 185,310+ curated pharmacogenetic (PGx) findings

![](_page_21_Picture_0.jpeg)

![](_page_21_Picture_72.jpeg)

- $\Box$  Identify 'short' list of most plausible variants
	- □ Causal
	- □ Biomarkers
- □ Construct mechanistic hypothesis based on supported biological relationships
- □ Share with colleagues/ potential collaborators

![](_page_22_Picture_0.jpeg)

![](_page_22_Figure_1.jpeg)

- $\Box$  Identify 'short' list of most plausible variants
	- □ Causal
	- □ Biomarkers
- □ Construct mechanistic hypothesis based on supported biological relationships
- $\Box$  Share with colleagues/ potential collaborators

![](_page_23_Picture_0.jpeg)

![](_page_23_Picture_15.jpeg)

![](_page_24_Picture_0.jpeg)

![](_page_24_Figure_2.jpeg)

![](_page_24_Picture_52.jpeg)

![](_page_25_Picture_0.jpeg)

#### My Samples | My Analyses | Publications |

![](_page_25_Picture_18.jpeg)

![](_page_26_Picture_0.jpeg)

#### My Samples | My Analyses | Publications

![](_page_26_Figure_3.jpeg)

![](_page_27_Picture_0.jpeg)

#### My Samples | My Analyses | Publications

![](_page_27_Figure_3.jpeg)

![](_page_27_Picture_56.jpeg)

**Legend [show]** 

![](_page_28_Picture_0.jpeg)

![](_page_28_Figure_2.jpeg)

![](_page_28_Figure_3.jpeg)

![](_page_28_Picture_70.jpeg)

t

![](_page_29_Picture_0.jpeg)

![](_page_29_Picture_23.jpeg)

<u> The Common State State State State State State State State State State State State State State State State State State State State State State State State State State State State State State State State State State State</u>

Legend [show]

![](_page_30_Picture_0.jpeg)

![](_page_30_Figure_2.jpeg)

![](_page_31_Picture_0.jpeg)

![](_page_31_Figure_2.jpeg)

![](_page_32_Picture_0.jpeg)

![](_page_32_Picture_17.jpeg)

![](_page_33_Picture_0.jpeg)

![](_page_33_Figure_2.jpeg)

![](_page_34_Picture_0.jpeg)

![](_page_34_Picture_22.jpeg)

![](_page_35_Picture_0.jpeg)

![](_page_35_Picture_22.jpeg)

![](_page_36_Picture_0.jpeg)

![](_page_36_Figure_2.jpeg)

![](_page_37_Picture_0.jpeg)

![](_page_37_Picture_20.jpeg)

![](_page_38_Picture_0.jpeg)

# Can add it to your current fastq->vcf pipeline

![](_page_38_Figure_3.jpeg)

- $\Box$  Identify 'short' list of most plausible variants
	- □ Causal
	- **Biomarkers**
- □ Construct mechanistic hypothesis based on supported biological relationships
- $\Box$  Share with colleagues/ potential collaborators

![](_page_39_Picture_0.jpeg)

![](_page_39_Picture_18.jpeg)

![](_page_40_Picture_15.jpeg)

![](_page_40_Picture_16.jpeg)

Title, Location, Date 41

![](_page_41_Picture_0.jpeg)

- $\frac{111}{2}$ • Identify insertions, deletions [Indels], inversions, translocations and tandem duplications [Structural] from read mappings.
- Relies on unmapped read ends
- The Algorithm
	- First identifies positions with an excess of reads with left (or right) unaligned ends.
	- Determines consensus sequences of the unaligned ends
	- Maps the consensus sequences to the reference sequence around other positions with unaligned ends.
	- Structural variant is called when mappings are in accordance with a 'signature' of a structural variant.

![](_page_41_Picture_9.jpeg)

INGE NUITY PATH

WAY

![](_page_42_Picture_0.jpeg)

- $\frac{1113}{2}$ • Identify insertions, deletions [Indels], inversions, translocations and tandem duplications [Structural] from read mappings.
- Relies on unmapped read ends
- The Algorithm
	- First identifies positions with an excess of reads with left (or right) unaligned ends.
	- Determines consensus sequences of the unaligned ends
	- Maps the consensus sequences to the reference sequence around other positions with unaligned ends.
	- Structural variant is called when mappings are in accordance with a 'signature' of a structural variant.

![](_page_42_Figure_9.jpeg)

PATH WAY

NUITY

![](_page_43_Picture_0.jpeg)

- $\frac{111}{4}$ • Identify insertions, deletions [Indels], inversions, translocations and tandem duplications [Structural] from read mappings.
- Relies on unmapped read ends
- The Algorithm
	- First identifies positions with an excess of reads with left (or right) unaligned ends.
	- Determines consensus sequences of the unaligned ends
	- Maps the consensus sequences to the reference sequence around other positions with unaligned ends.
	- Structural variant is called when mappings are in accordance with a 'signature' of a structural variant.

![](_page_43_Picture_9.jpeg)

INGE NUITY PATH WAY

![](_page_44_Picture_0.jpeg)

- $\frac{1115}{11}$ • Identify insertions, deletions [Indels], inversions, translocations and tandem duplications [Structural] from read mappings.
- Relies on unmapped read ends
- The Algorithm
	- First identifies positions with an excess of reads with left (or right) unaligned ends.
	- Determines consensus sequences of the unaligned ends
	- **Maps** the consensus sequences to the reference sequence around other positions with unaligned ends.
	- Structural variant is called when mappings are in accordance with a 'signature' of a structural variant.

![](_page_44_Picture_9.jpeg)

INGE NUITY PATH WAY

![](_page_45_Picture_0.jpeg)

- $\frac{111}{11}$ • Identify insertions, deletions [Indels], inversions, translocations and tandem duplications [Structural] from read mappings.
- Relies on unmapped read ends
- The Algorithm
	- First identifies positions with an excess of reads with left (or right) unaligned ends.
	- Determines consensus sequences of the unaligned ends
	- Maps the consensus sequences to the reference sequence around other positions with unaligned ends.
	- Structural variant is called when mappings are in accordance with a **'signature' of a structural variant**.

![](_page_45_Figure_9.jpeg)

INGE NUITY PATH WAY

![](_page_46_Picture_0.jpeg)

# **Structural variant signatures:**

47 **Deletions:** Unaligned sequence in between breakpoints

![](_page_46_Figure_3.jpeg)

**Insertions:** Unaligned sequence on either side of a breakpoint

![](_page_46_Figure_5.jpeg)

![](_page_47_Picture_0.jpeg)

## **Structural variant signatures:**

![](_page_47_Figure_3.jpeg)

**Translocation:** Deletion of SeqY between breakpoints A and B and insertion of SeqY at C.

![](_page_47_Figure_5.jpeg)